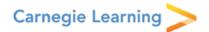

## **Registering for Your Carnegie Learning Student Account**

Registration is simple and takes only few minutes, but you will need a valid email address and a Student Access Code (listed below).

- 1. Visit:
  - http://resources.carnegielearning.com/account/register/student/7356-6801
    Note: Your student access code is **7356-6801**. It's specific to your school, and will automatically be entered when you use the link above.
- 2. Enter your contact information and set a password.
- 3. Click the **Register** button.
- 4. You will be sent an activation email. Open this email and click the activation link. *Note: If you do not receive the activation email, check your spam or junk folder.*
- 5. You're now registered for the Resource Center! Sign in with your username (or email address) and password.

## Need help?

Contact Customer Support by email at <a href="mailto:help@carnegielearning.com">help@carnegielearning.com</a> or call us at 877-401-2527.